# **23 Time Schedule**

This chapter explains about the "Time Schedule" in GP-Pro EX and basic operations used to set the Time Schedule function.

Please start by reading ["23.1 Settings Menu" \(page 23-2\)](#page-1-0) and then turn to the corresponding page.

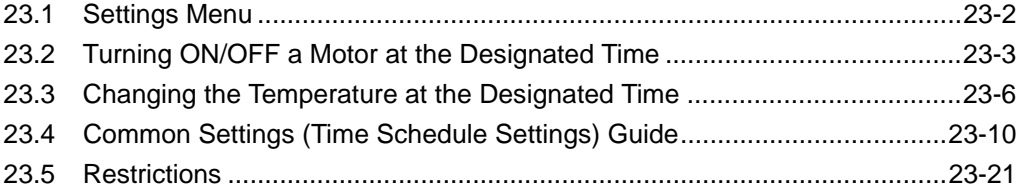

# <span id="page-1-0"></span>**23.1 Settings Menu**

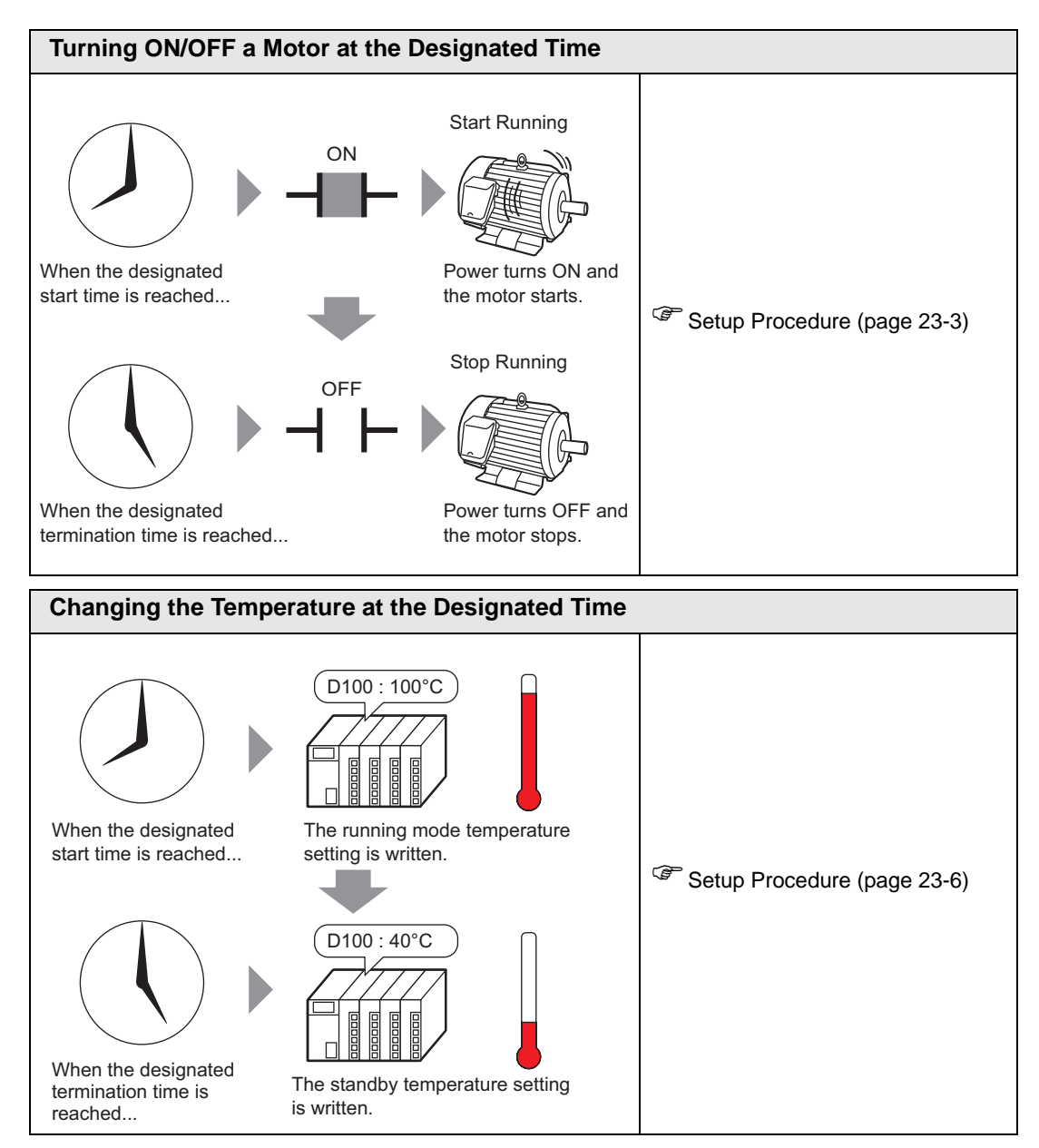

# <span id="page-2-0"></span>**23.2 Turning ON/OFF a Motor at the Designated Time**

#### <span id="page-2-1"></span>**23.2.1 Setup Procedure**

• Please refer to the settings guide for details. **NOTE** ) ["23.4 Common Settings \(Time Schedule Settings\) Guide" \(page 23-10\)](#page-9-0) 

The motor's power (M100) is run from Monday to Friday, 8:00 to 17:00. Here is the setting procedure for turning ON the bit address M100 at the start time (8:00) and OFF at the end time (17:00).

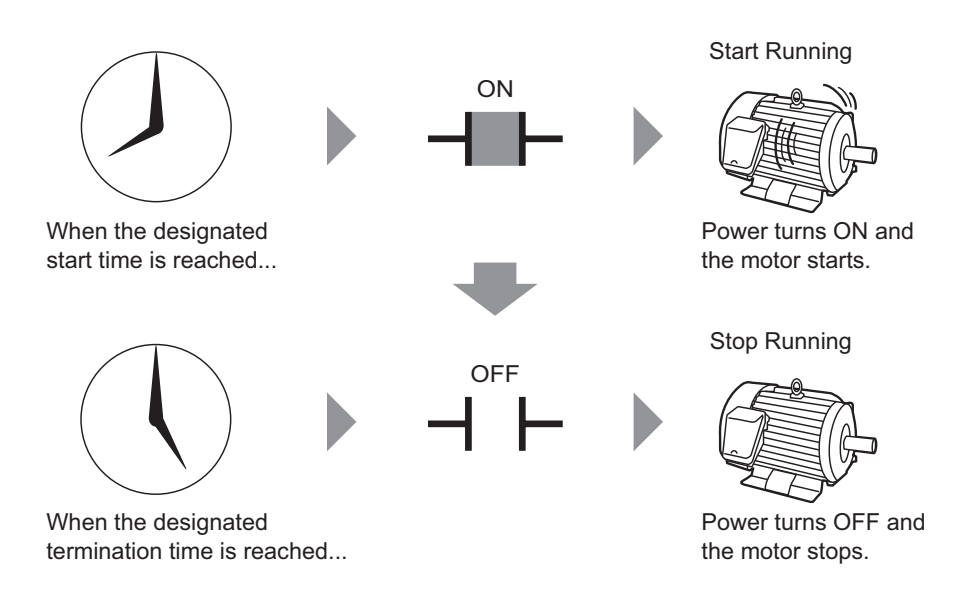

1 Select the [Common Settings (R)] menu - [Time Schedule Settings (F)] command, or click **From the toolbar. The Time Schedule Settings screen will appear.** 

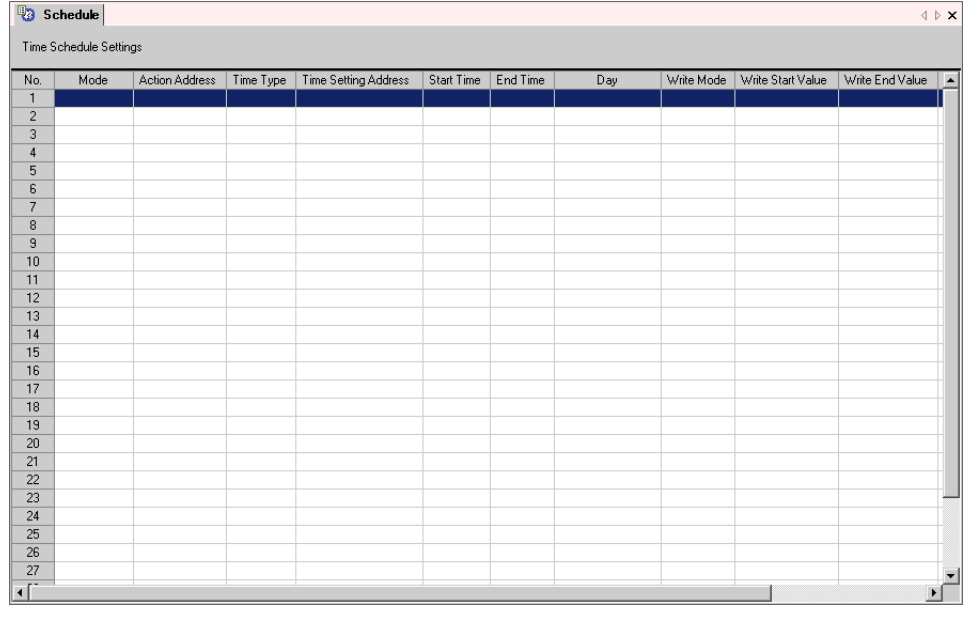

2 Select the row of the schedule number you want to register (e.g.: No. 1), and double-click it. The settings dialog box opens.

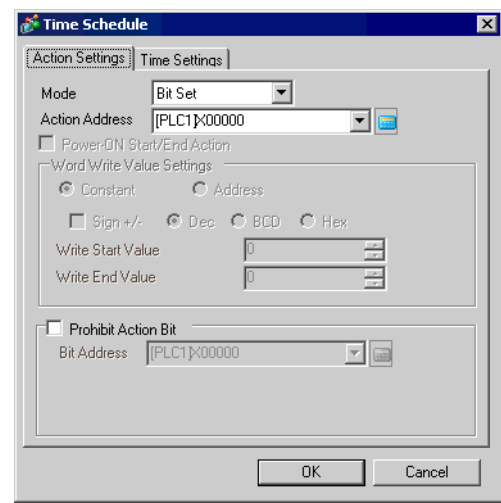

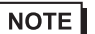

• You can register up to 32 schedules (No. 1 to No. 32) in the schedule function.

3 Choose [Bit Set] from [Mode].

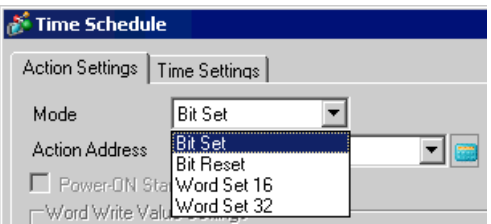

4 Designate the target bit address (e.g.: M100) in [Action Address].

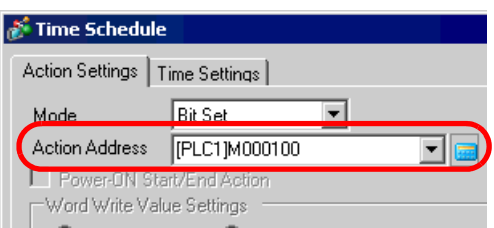

5 Open the [Time Settings] tab and select [Constant].

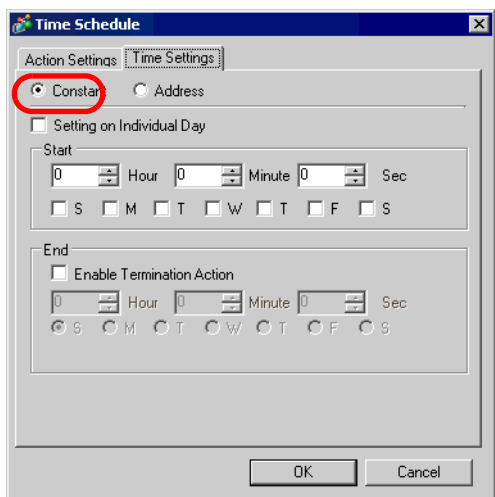

6 Set the start time and day. Set the start time as 8:00, and put a check mark next to the boxes from Monday to Friday. Leave [Setting on Individual Day] blank.

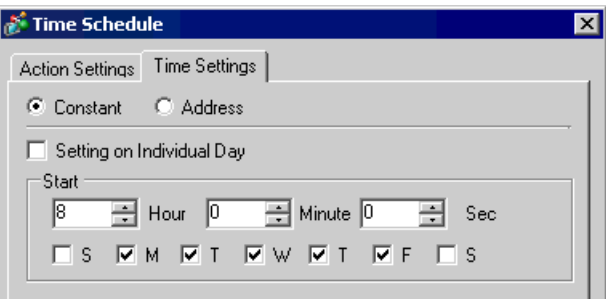

7 Set the end time. Put a check mark next to [Enable Termination Action] and set the end time as 17:00.

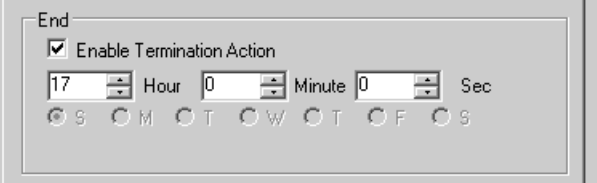

8 Click [OK] and the dialog box closes. The set content appears in the Schedule Settings screen.

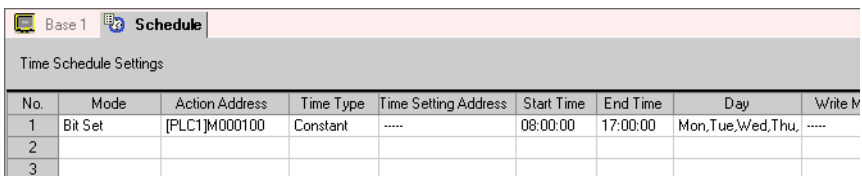

# <span id="page-5-0"></span>**23.3 Changing the Temperature at the Designated Time**

#### **23.3.1 Setup Procedure**

• Please refer to the settings guide for details. **NOTE** ) ["23.4 Common Settings \(Time Schedule Settings\) Guide" \(page 23-10\)](#page-9-0) 

Writes the designated temperature data to the word address (D100) which will store the set temperature. Here is the setting procedure for setting the temperature. From Monday to Friday, a temperature setting of 100 is written to D100 at the start time (8:00) for the running mode, and a temperature setting of 40 is written at the end time (17:00) for standby mode.

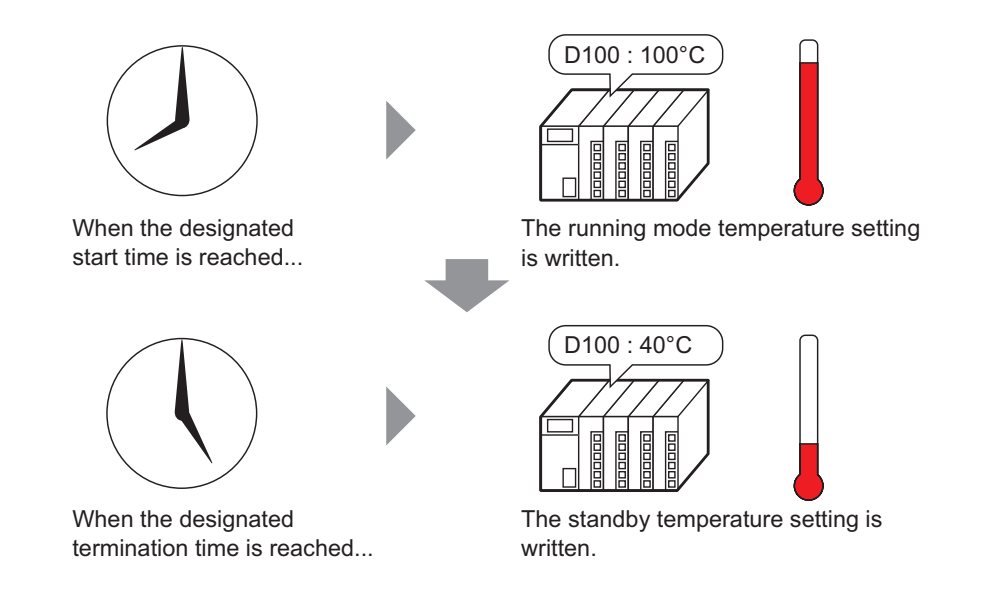

1 Select the [Common Settings (R)] menu - [Time Schedule Settings (F)] command, or click **F**<sub>2</sub> from the toolbar. The Time Schedule Settings screen will appear.

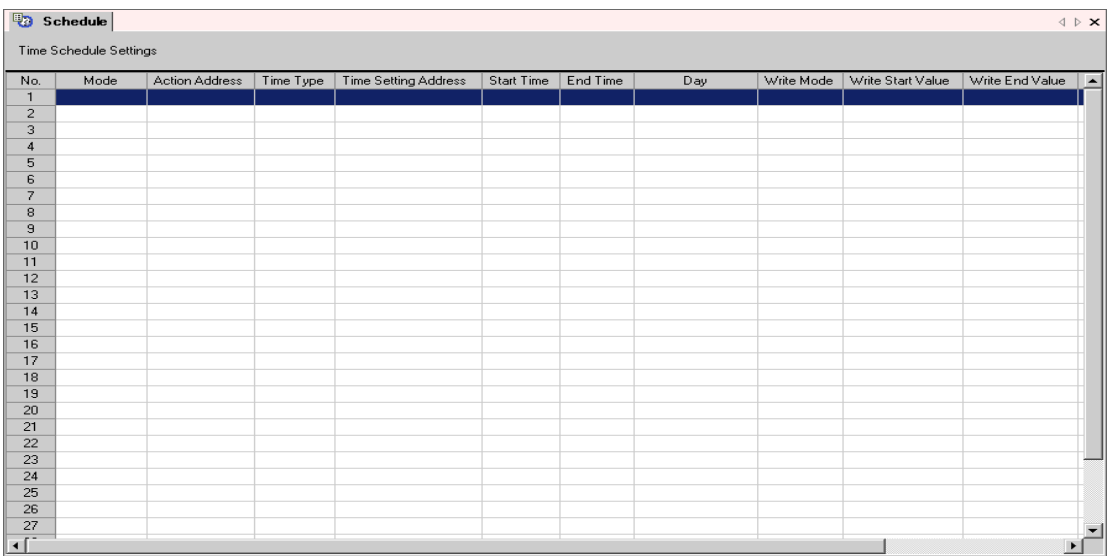

2 Select the row of the schedule number you want to register (e.g.: No. 1), and double-click it. The settings dialog box opens.

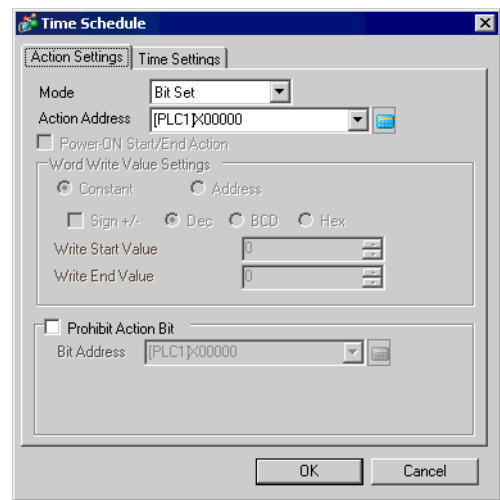

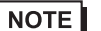

• You can register up to 32 schedules (No. 1 to No. 32) in the schedule function.

3 Choose [Word Set 16] from [Mode].

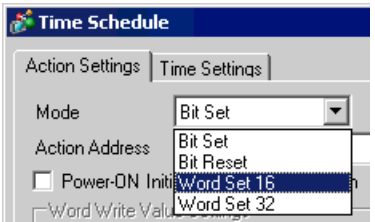

4 Designate the target word address (e.g.: D100) in [Action Address].

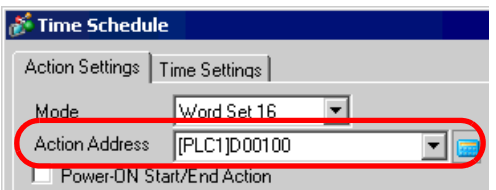

5 Select [Constant] and set the [Write Start Value] to "100".

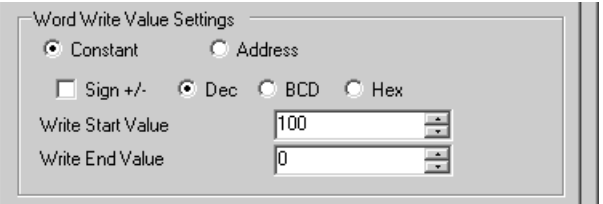

6 Open the [Time Settings] tab and select [Constant].

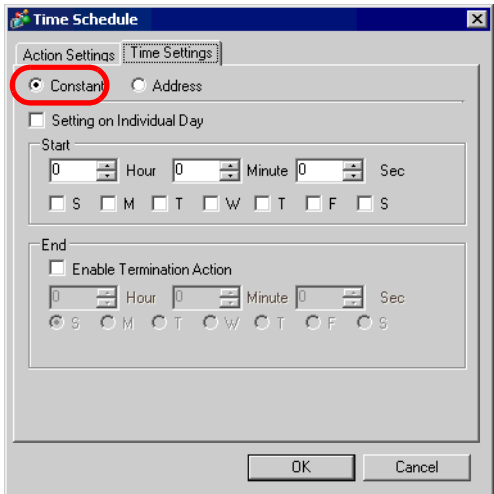

7 Set the start time and day. Set the start time as 8:00, and put a check mark next to the boxes from Monday to Friday. Leave [Setting on Individual Day] blank.

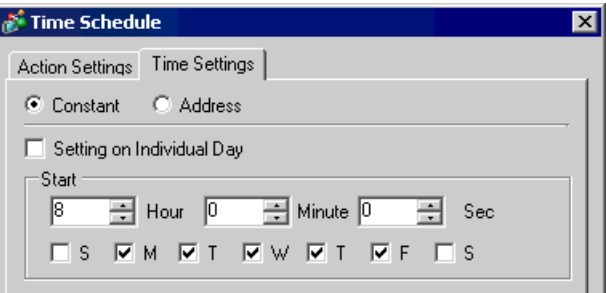

8 Set the end time. Put a check mark next to [Enable Termination Action] and set the end time as 17:00.

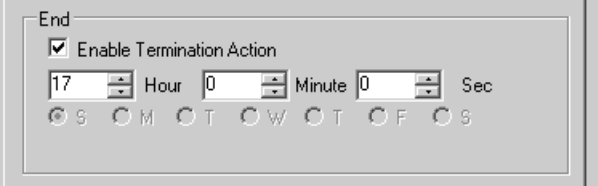

9 Open the [Action Settings] tab and set the [Write End Value] to "40".

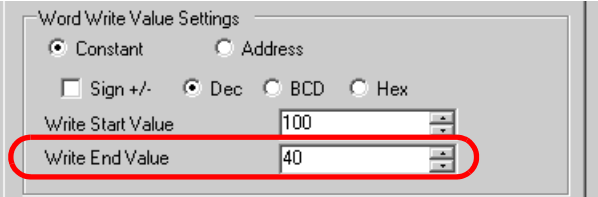

10 Click [OK] and the dialog box closes. The set content appears in the Schedule Settings screen.

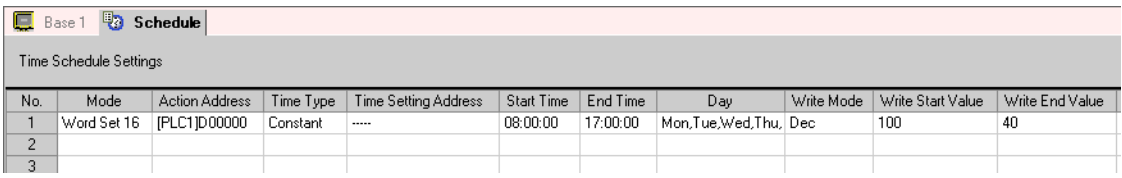

# <span id="page-9-0"></span>**23.4 Common Settings (Time Schedule Settings) Guide**

### **23.4.1 Time Schedule Settings Screen**

In the following [Time Schedule] dialog box, you can check the settings of all the time schedules in a list. Up to 32 time schedule functions can be registered in each project. The [Time Schedule] dialog box is displayed by double-clicking on one of the rows from No. 1 to No. 32.

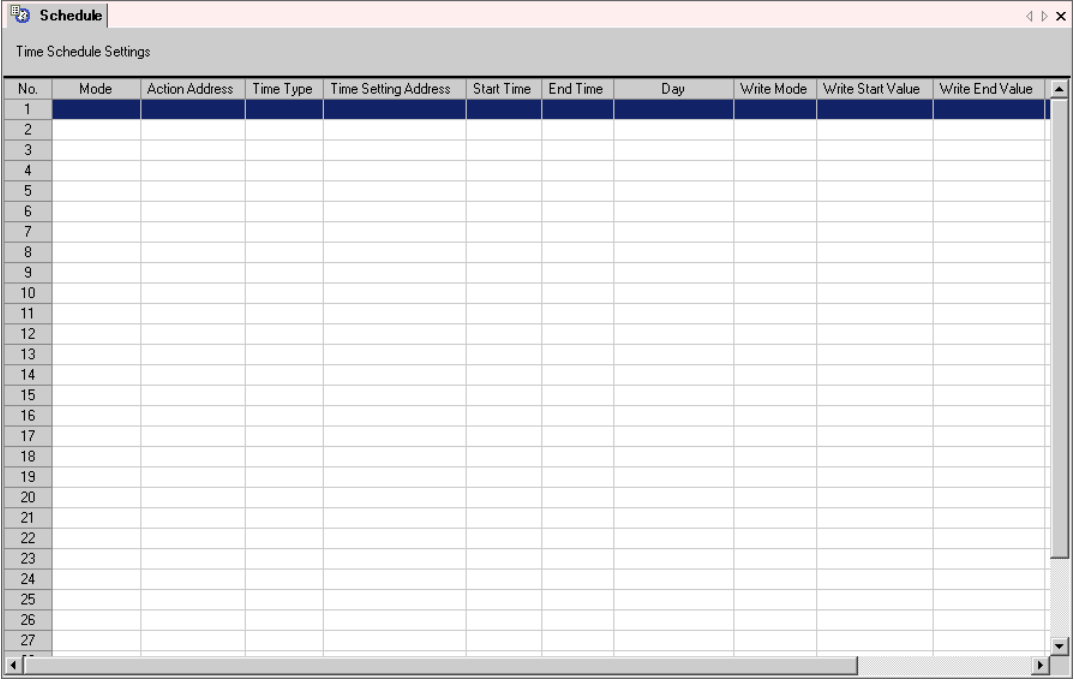

# **23.4.2 [Time Schedule] Dialog Box Settings Guide**

# **Action Settings**

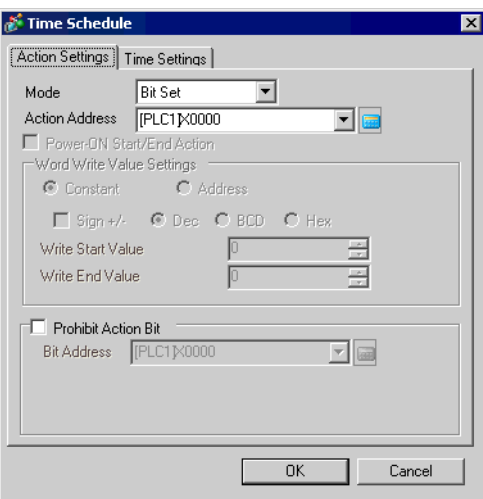

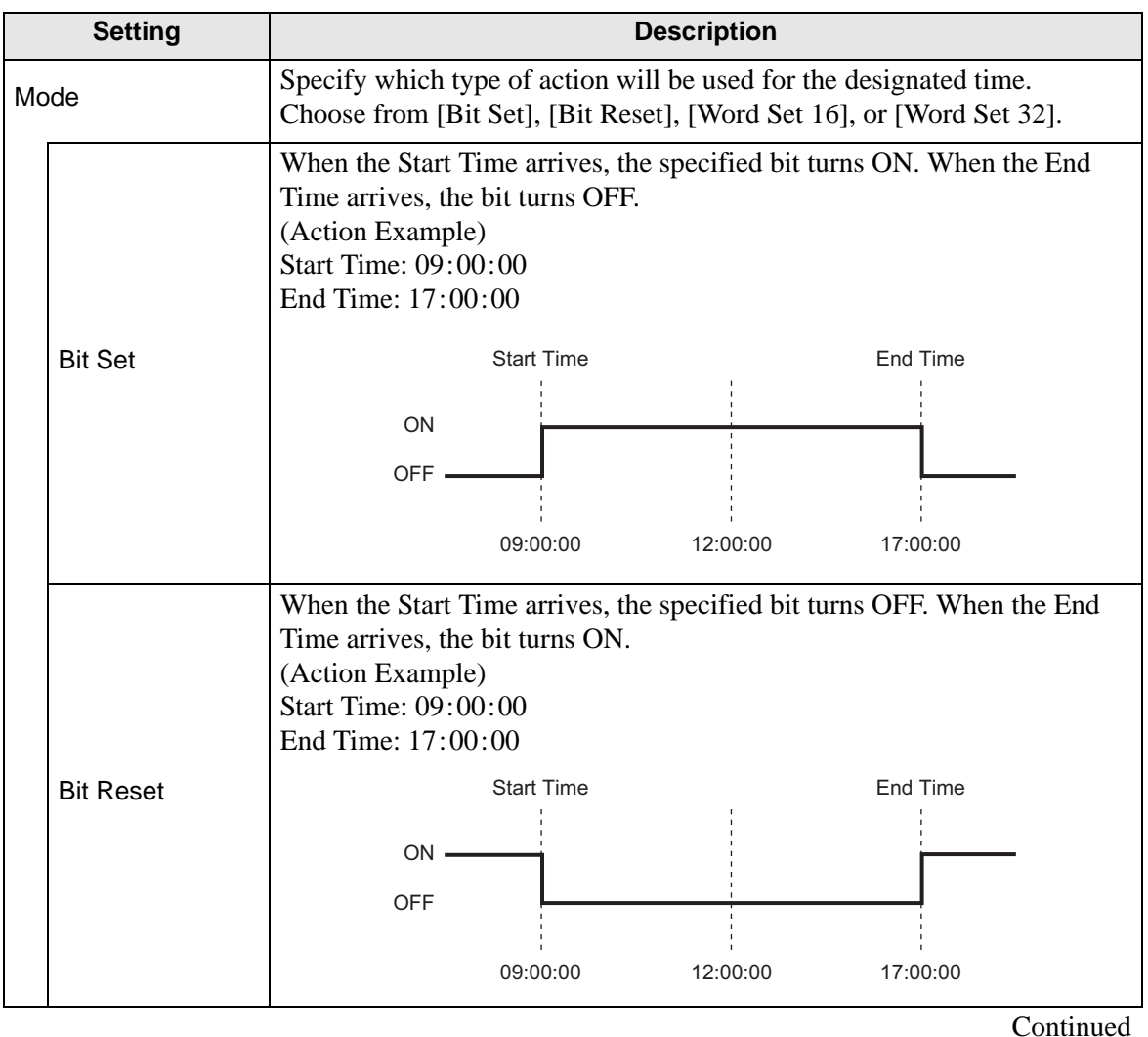

GP-Pro EX Reference Manual 23-11

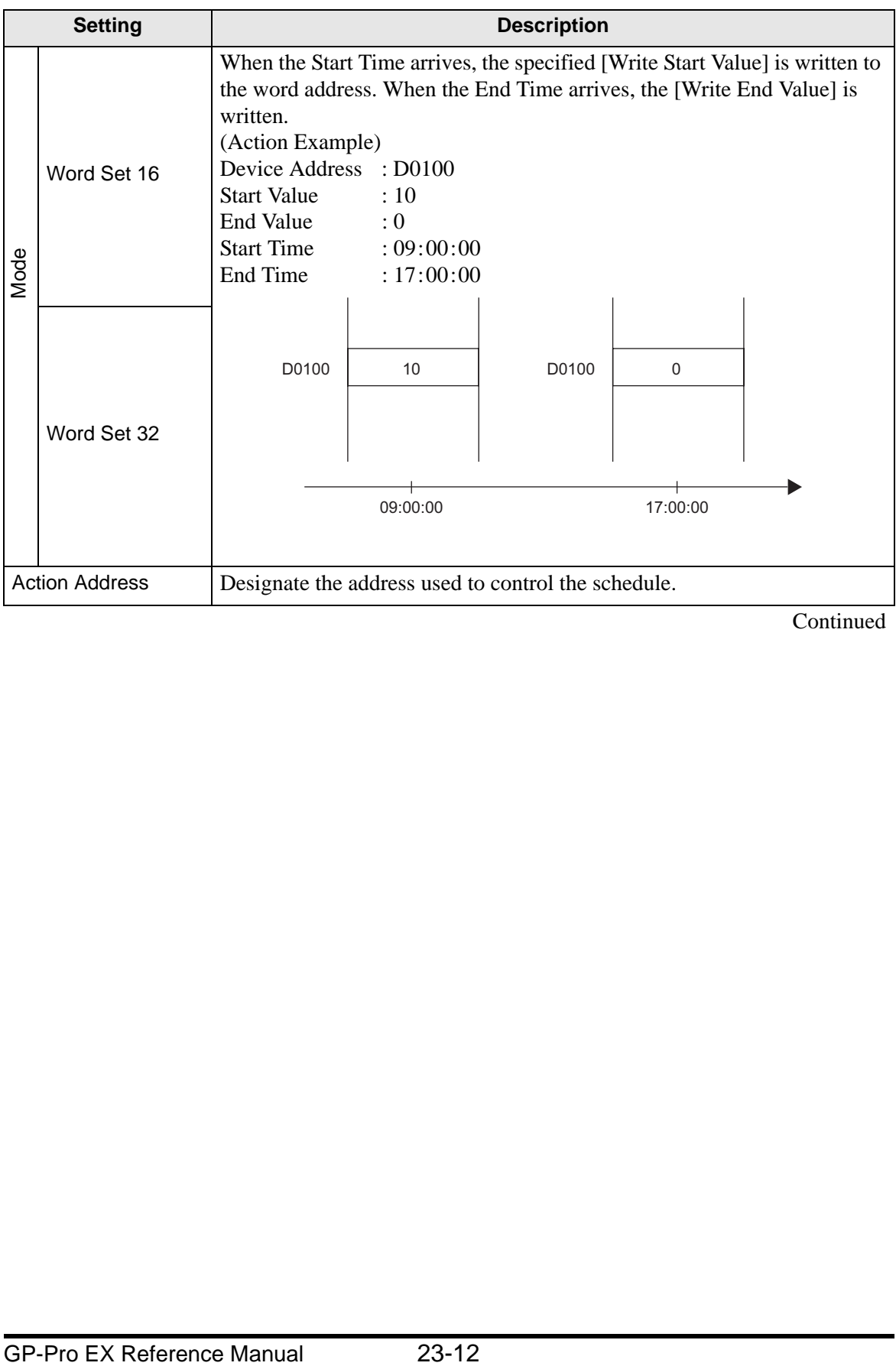

Continued

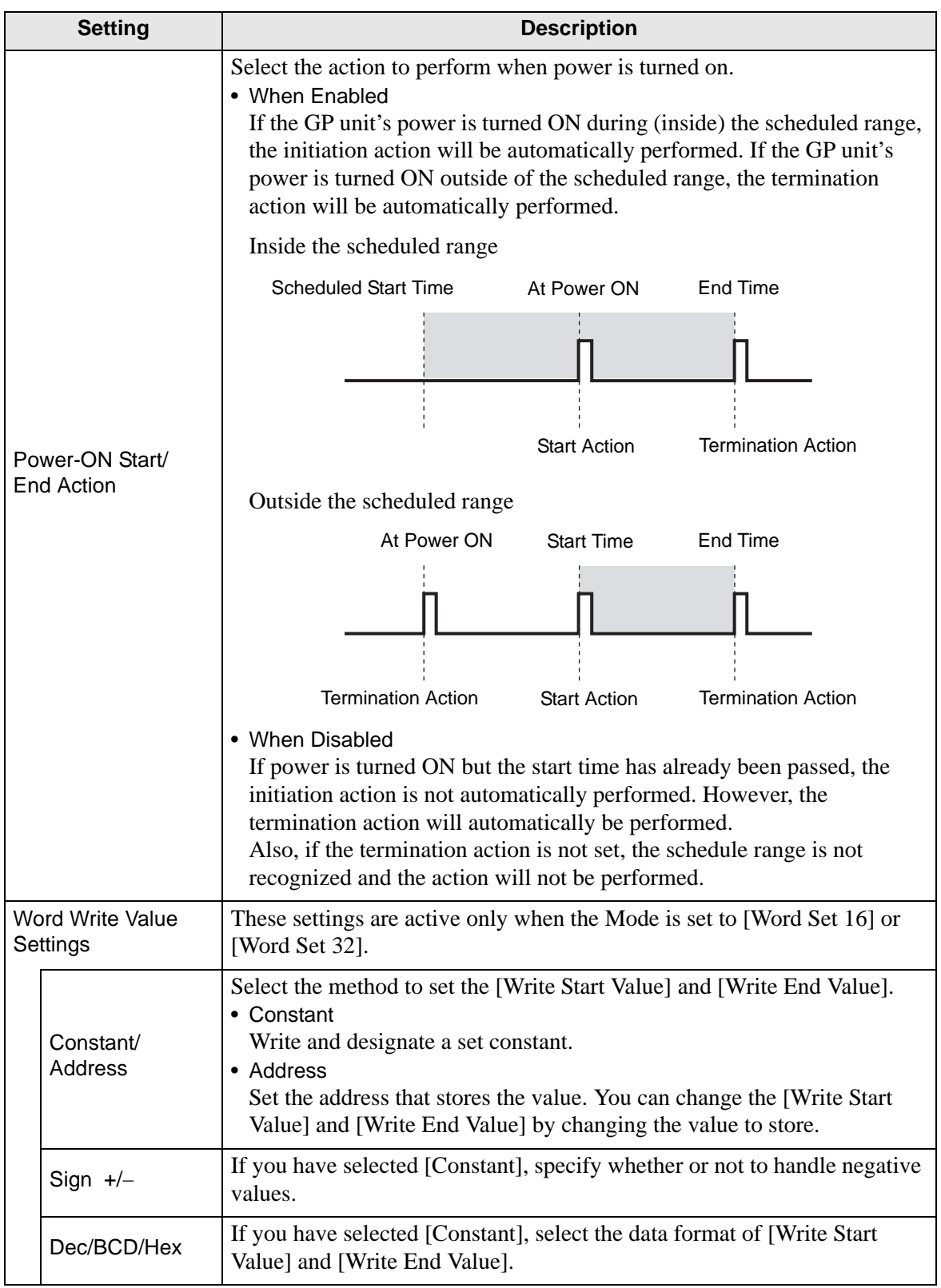

**Continued** 

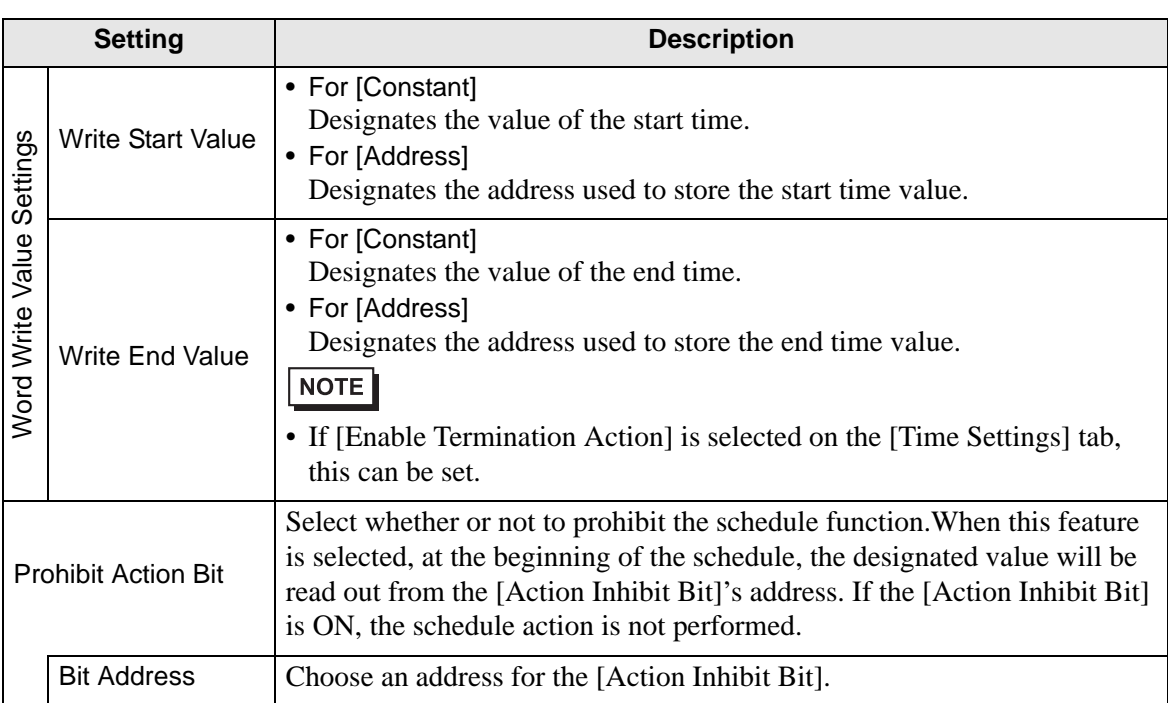

The settings range for [Write Start Value] and [Write End Value] differs depending on the specified data format and Sign +/−.

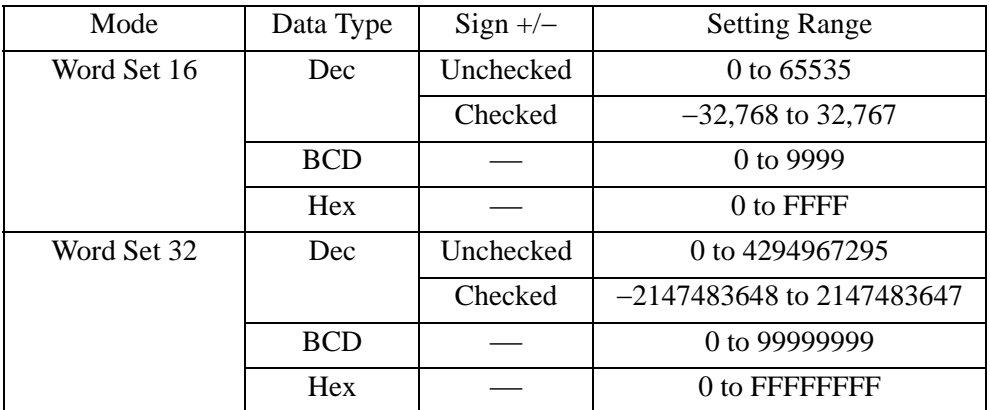

<span id="page-14-0"></span>**Time Settings (When Constant is selected)**

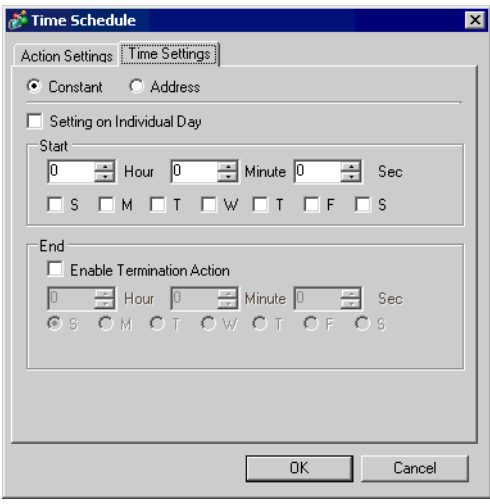

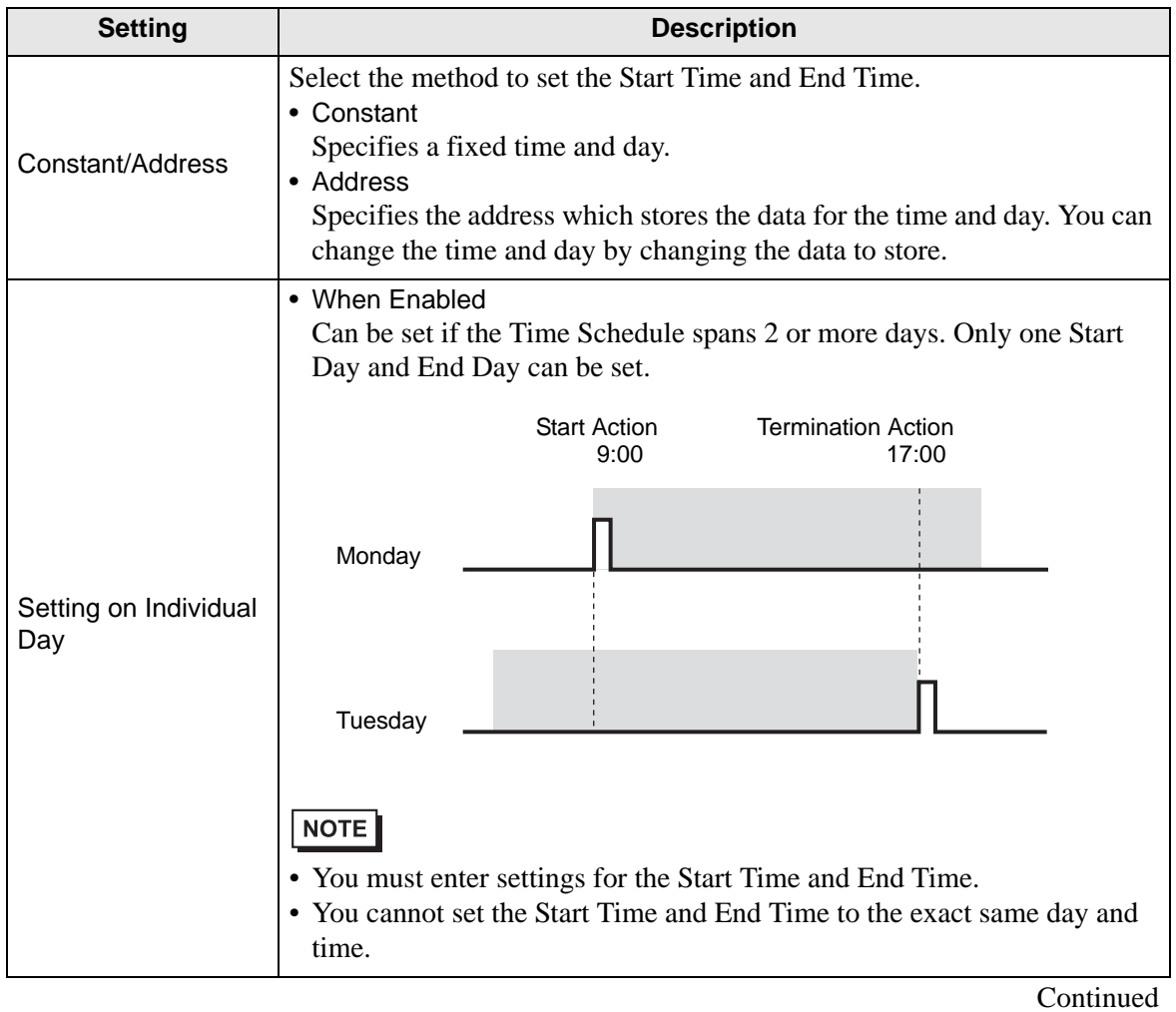

GP-Pro EX Reference Manual 23-15

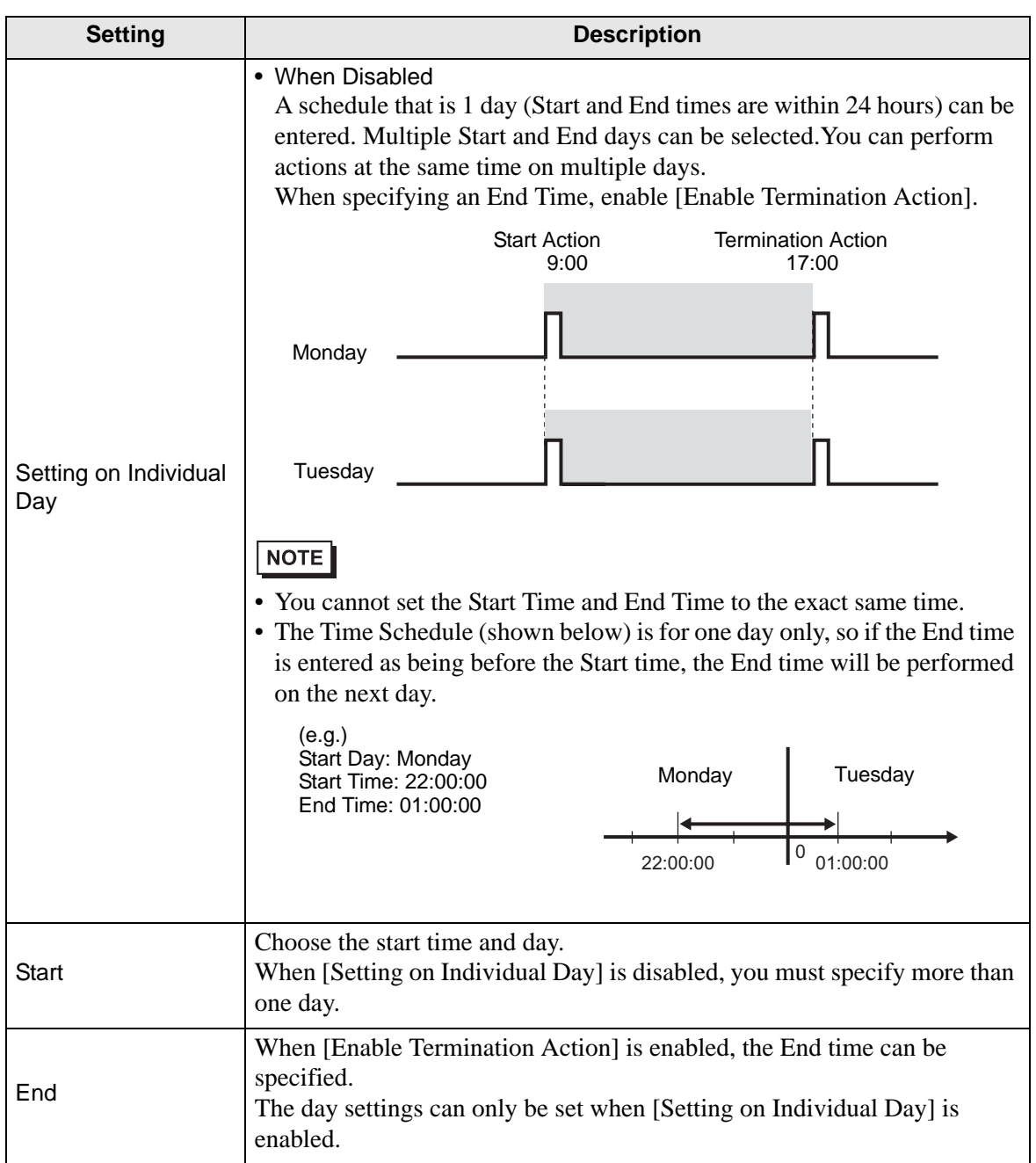

# **Time Settings (When Address is selected)**

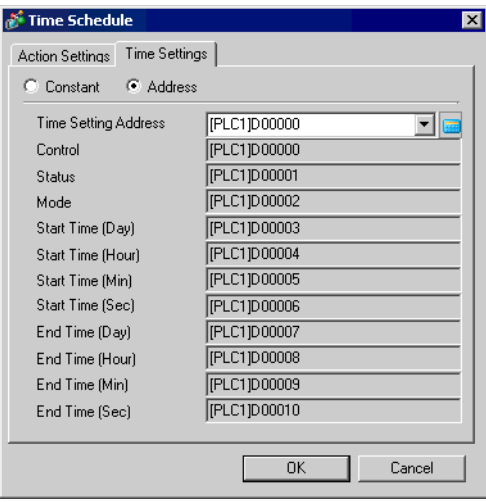

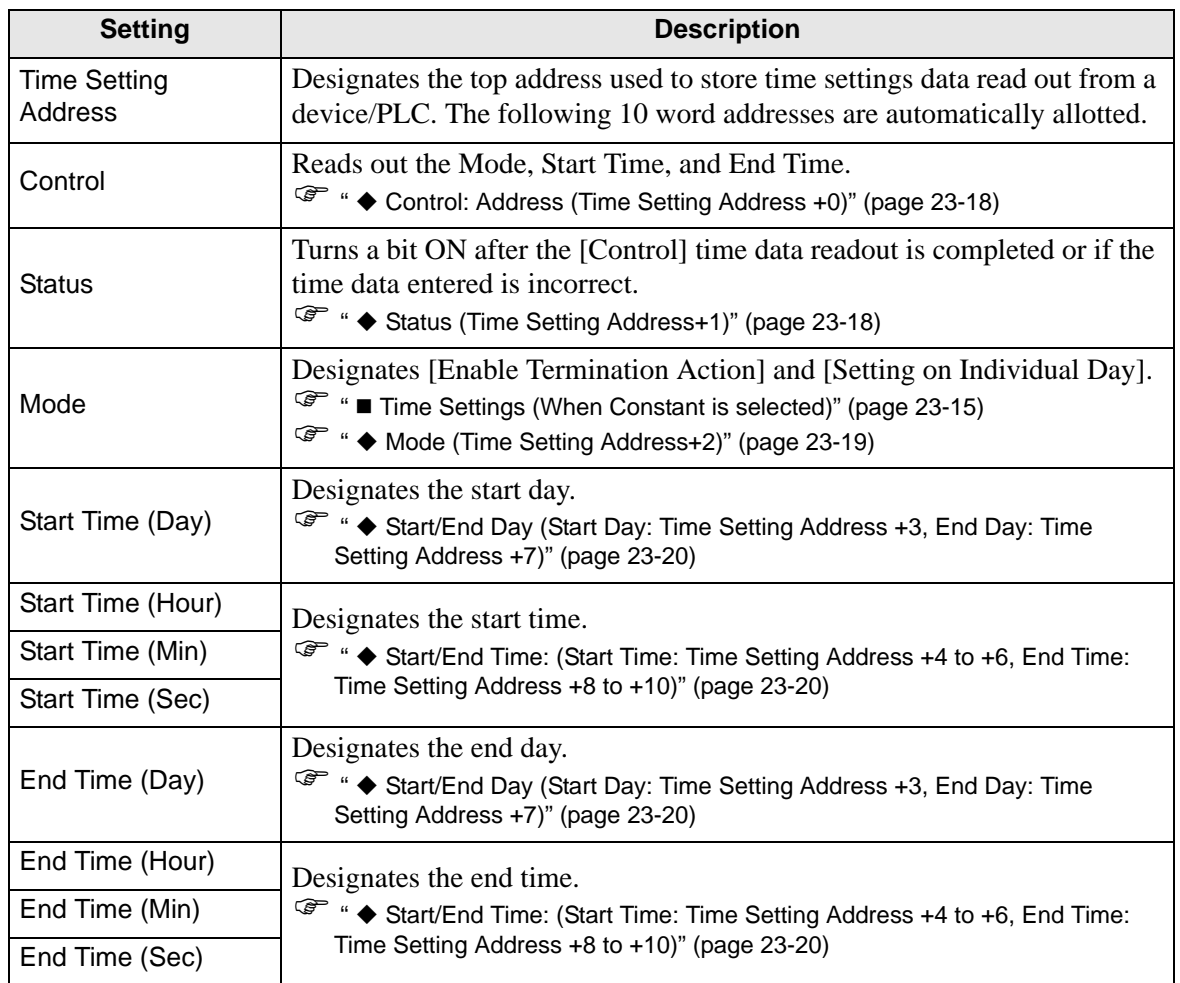

#### <span id="page-17-0"></span>**Control: Address (Time Setting Address +0)**

When the Time Acquisition Request bit's ON (0 to 1) is detected, the Mode, Start Time, and End Time are read out.

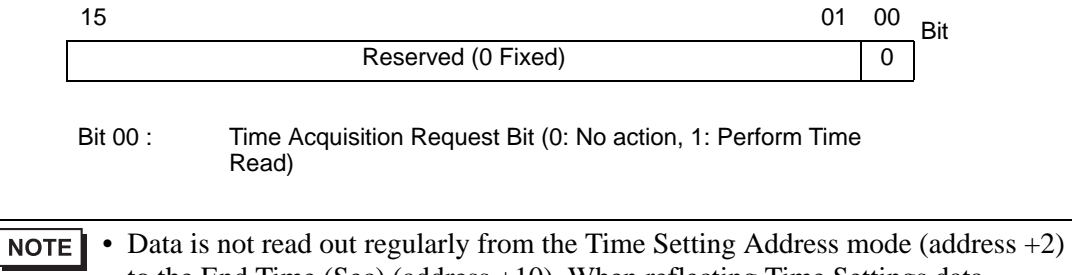

to the End Time  $(Sec)$  (address  $+10$ ). When reflecting Time Settings data changes in the GP unit, be sure to turn ON  $(0 \text{ to } 1)$  the Control's (address  $+0$ ) Time Acquisition Request Bit.

#### <span id="page-17-1"></span>**Status (Time Setting Address+1)**

After the Control's time data readout is completed, the GP unit will turn the Time Acquisition Completion Bit ON (0 to 1). Also, if the entered time data is incorrect, the Error Notification Bit will simultaneously turn ON (0 to 1).

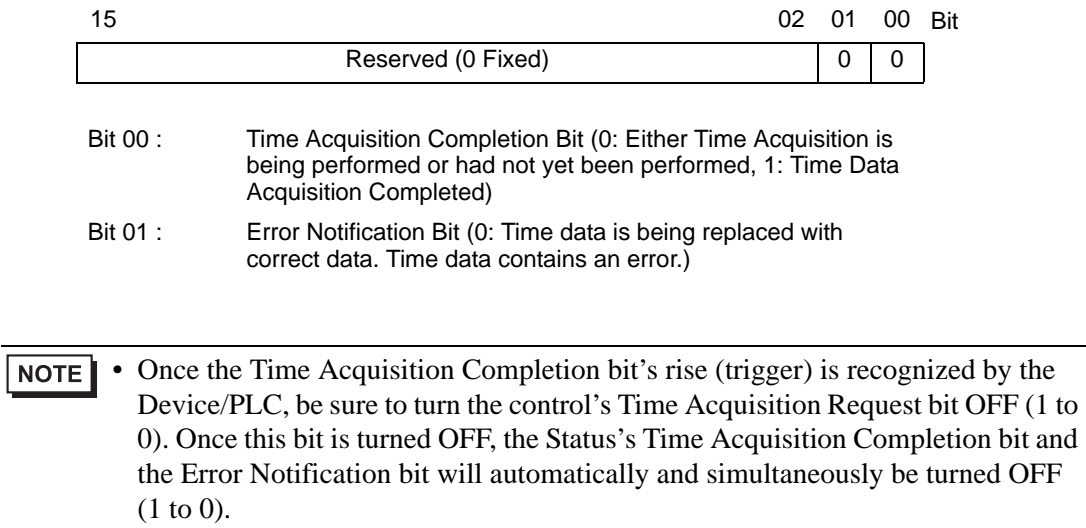

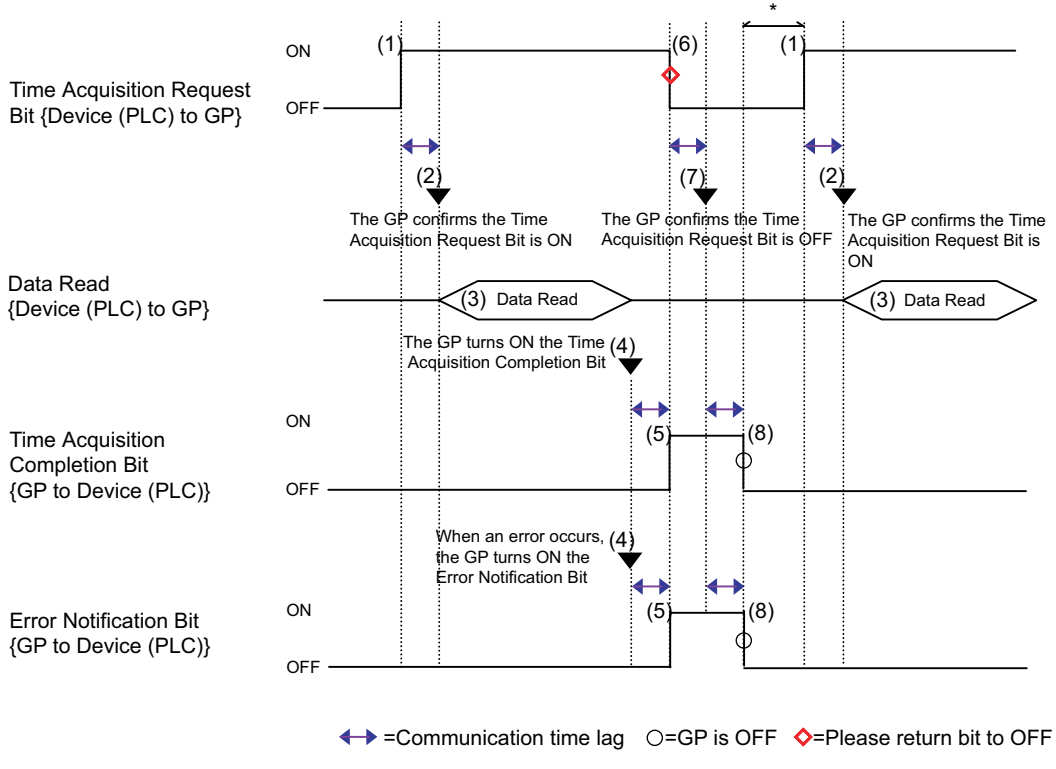

\* Can be set optionally.

#### <span id="page-18-0"></span>**Mode (Time Setting Address+2)**

Select whether or not the Termination Time Action and the Individual Day settings are enabled/disabled. However, regardless of the Termination Time Action status (enabled/ disabled), the indirectly designated time data (11 word addresses in the Time Setting Address) is all read out.

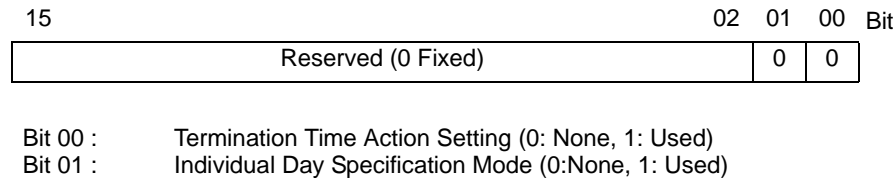

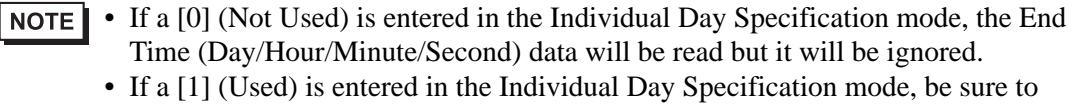

enter all Start and End time (Day/Hour/Minute/Second) information. However, if 2 or more of the Start/End Day bits turn ON simultaneously, an error will occur.

#### <span id="page-19-0"></span> **Start/End Day (Start Day: Time Setting Address +3, End Day: Time Setting Address +7)**

Designates the day used as a trigger for the Start/Termination Action.

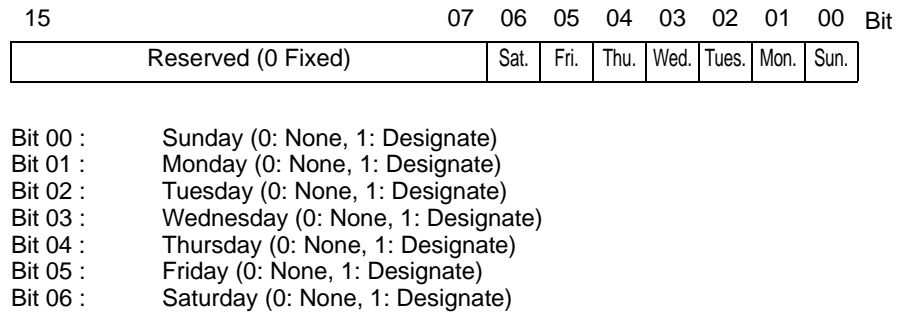

#### <span id="page-19-1"></span>◆ Start/End Time: (Start Time: Time Setting Address +4 to +6, End Time: Time **Setting Address +8 to +10)**

Set the time values used for the Start/Termination Actions in the following ranges.

- Hour : 0-23
- Min. : 0-59
- Sec. : 0-59

If you specify a value outside of the range, an error will occur.

• Time data is specified with binary input. It cannot be specified with BCD input. **NOTE** 

• The setting/not setting of the End Time will depend on the Mode (address  $+2$ ) setting. Also, the Termination Time Action setting (bit 00) available will depend on the Individual Day Specification mode (bit 01) used.

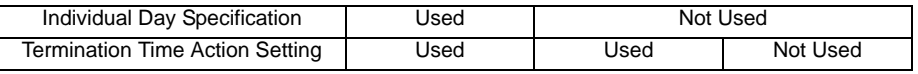

## <span id="page-20-0"></span>**23.5 Restrictions**

- You can register a maximum of 32 time schedules.
- The Time Schedule features are one-shot actions. In other words, when the Start time is reached, the designated device address is written to just once. The write action is not repeated.

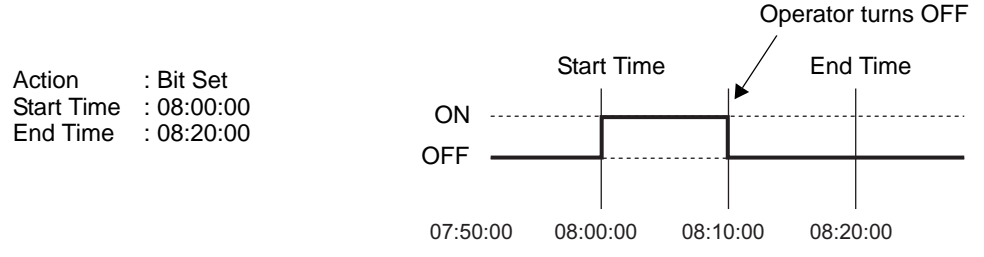

- Write Start/End Value (for the address setting), and the Action Inhibit Bit monitoring are read only once, at the beginning of the Time Schedule. Since regular readout is not possible, there may be a slight data communication delay that causes the designated operation's Start Time to not be performed at exactly the Second setting entered.
- When changing GP Time Settings, the range of the schedule's start and end times is recognized. If the edited item is inside the scheduled range, the start action will be automatically performed. If the termination action is not set, the schedule's range cannot be confirmed and this feature will not be performed.
- If the Start Time Action is completed and then a power out occurs, the schedule's range will be recognized and the Termination Action will be performed at the End Time.

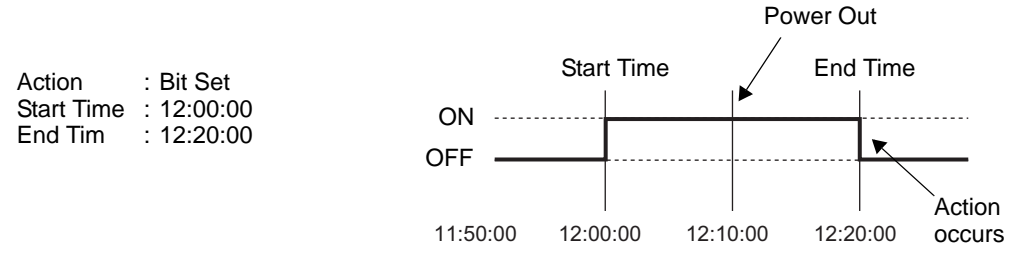

- When the same Start Times and End Times appear in multiple schedules, they will be handled in order, starting from the smallest schedule number.
- When the Time Settings are specified as Address, only the control address' data will be regularly read.When there are multiple schedules with Time Settings specified as Address, there may be an effect on the GP's actions because each schedule's control address will be read regularly.
- When the Time Settings are specified as Address, control address' readout speed is once every 500ms.When the Control Address bit 00 (Time Acquisition Request Bit) turns ON, a delay of up to 500ms may occur before the Status Address and onwards data is read out.Also, when multiple schedules are set, if multiple control address' bit 00 (Time Acquisition Request Bits) simultaneously turn ON, in order to start operations in the set order, a delay may occur before an action is performed.
- When the Time Settings are specified as Address, the times may not function properly if you specify a Start Time or End Time that is outside the value range. Also, BCD input cannot be used.

# *Memo*